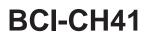

### Introduction & Features

The BCI-CH41 will program your Chrysler / Dodge / Jeep / RAM radio to allow the addition of a reverse camera or Rear Media input if the vehicle is not equipped with these features from the factory (reverse camera and video source sold separately). The BCI-CH41 will also allow the factory navigation features of your radio to be used by the passenger at anytime. The interface can also be configured to add even more features, such as: Blind Spot Cameras, Front Camera, Eco Mode Memory, Auto Start / Stop Memory, Sport Mode Memory, Remote Start Climate Restore, Steering Wheel Control (SWC) swap, EQ Presets, and three programmable 12v outputs. The BCI-CH41 also has on-demand activation of rear or front camera.

### Important Notes

- 1. These instructions only apply to firmware version 15 and harness version 3. The versions can be found on a small white sticker on the interface and harness.
- 2. 2019 RAM Truck: Must be "Classic" body style.
- 3. RAM Trucks Equipped with:
  - Manual transmission: Forced Reverse Camera and Reverse Output Trigger features are not supported.
  - Factory bed camera AND reverse camera: To add Rear Media Mode, the AVS21 must be used to retain the factory bed cam.
  - Reverse camera in the mirror: BCI-CH41 CANNOT be used to program the radio screen to accept a reverse camera, blind spot cameras, or a front camera.
- 4. Jeep Cherokee and Chrysler 200: Does not support the addition of Reverse Camera.
- 5. The following vehicles do not support the addition of Rear Media Mode:
  - Vehicles equipped with the 5" screen
  - Chrysler 200
  - Jeep Cherokee
  - 2017+ Chrysler 300, Dodge Challenger, Dodge Charger
  - 2018+ Durango, Grand Cherokee, RAM Trucks
- 6. It is very important to follow the exact sequence of installation steps as listed below. Failure to do so will result in the interface not working as intended.
- 7. If you change the DIP switch settings, you must disconnect and reconnect power for the change to take effect
- 8. The navigation unlock feature must be activated by the SWC every time the key is cycled.
- 9. The VS41 video switcher, AVS21 A/V switcher, or possibly both, must be used in order to use more than one video source with the BCI-CH41.
- 10. If navigation is being used and the camera input is engaged UNDER 20 MPH, it will affect the navigation guidance until the camera input is switched off.
- 11. Vehicles without audio SWC (located on the back of the steering wheel) will not support the Navigation Unlock or SWC Swap features.
- 12. You cannot force the front camera when the reverse camera is active as reverse camera always takes priority.

### Module Layout

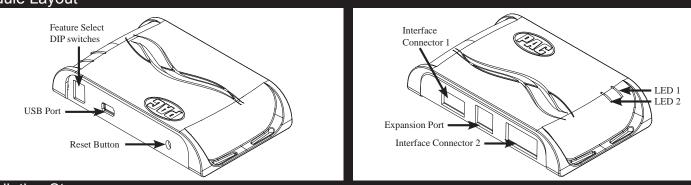

### Installation Steps

|         |                | ON position to activate<br>OFF position for any fe |                   |                       |
|---------|----------------|----------------------------------------------------|-------------------|-----------------------|
| 1 2 3 4 | Reverse Camera | Rear Media                                         | Navigation Unlock | Feature Settings Menu |
|         |                |                                                    |                   |                       |

1. Set DIP switches to the ON position that correspond with the features you want to add. Feature DIP switches (1-3) must be set before connecting the interface to the vehicle harness.

a. DIP switch 4 - Turning ON DIP switch 4 will allow you to access the Feature Settings Menu through the vehicles Multi Function Display to turn additional features On / Off. These features can also be set using the BCI App. Please see Page 6 for a full list and description of each of the BCI features.

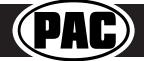

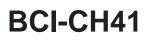

Trigger Wires

Function

12v+

Note 10 Amp positive output when user

programmed feature is activated

1 Amp positive output when user

Color

Blue

### Installation Steps (cont.)

At this point, you can plug the BCI into a Windows PC and set up the programmable outputs, blind spot and / or front camera operation, 2. as well as enable any other features of the BCI using the BCI App. See page 6 for more details on the BCI app.

Wire

Prog. Output 1

- 3. Remove the factory radio and disconnect the factory harness(es).
- Connect the factory harness into the female connector on the BCI-CH41 harness. 4
- 5. Connect the aftermarket reverse camera's video output to the female camera input located on the radio side of the BCI-CH41 harness. If you are also adding blind spot and / or a front camera, the VS41 must be used (sold separately). See below for VS41 wiring. You can also use any universal video switcher and utilize the programmable outputs to trigger as necessary.
- 6. Connect the trigger wire(s) as needed. Please see chart for trigger wire colors and functions.
- 7. If you wish to use the on-demand activation feature, run and mount the toggle switch on the BCI-CH41 harness to the desired location. PLEASE NOTE: If you are not adding a front camera, the on-demand switch will only trigger the reverse camera.
- 8. If you are adding an additional A/V input: Connect the A/V outputs from the source to the Rear Media inputs on the radio side of the BCI-CH41 harness. If you have more than one source, the AVS21 or any other universal video switcher must be used (sold separately).
- 9 Connect the male connector on the BCI-CH41 harness to the factory radio.
- 10. Turn the ignition to the on position.
- 11. Plug the 4-pin and 20-pin plugs on the BCI-CH41 harness into interface connector
- 12. Both LEDs will blink green while the module is initializing. Once initialized, LED 1 will turn solid red and LED 2 will begin blinking green. If LED 2 blinks red, there is a problem with the data connection to the factory radio. In this case please refer to the troubleshooting section on page 8.
- 13. Turn the vehicle off, shut the doors and lock the vehicle with the factory keyfob. Wait 10 minutes. After 10 minutes, turn vehicle back on and test BCI operation (see operation section on page 4). Sometimes it may take more than one sleep cycle to engage all features, especially the performance page feature.

### Connecting a VS41 (sold separately)

If you are adding a front camera and two blind spot cameras, or any combination of the three, to the factory radio, a VS41 (sold separately) can be used in conjunction with the BCI. Follow the example below to make all inputs work accordingly through the one camera input on the factory radio. Connect the 10-pin harness from the VS41 harness into the Expansion Port on the BCI-CH41. Do not manually wire the trigger wires, or power and ground leads, when using the Expansion Port connector. When the appropriate CAN-Bus signals are detected (ie. reverse, or turn signal) the corresponding camera input will be automatically selected, and it's video feed will be routed to the factory radio display.

The behaviors of the cameras and output wires can be configured using the BCI app. Please see page 6 for full details on using the BCI app.

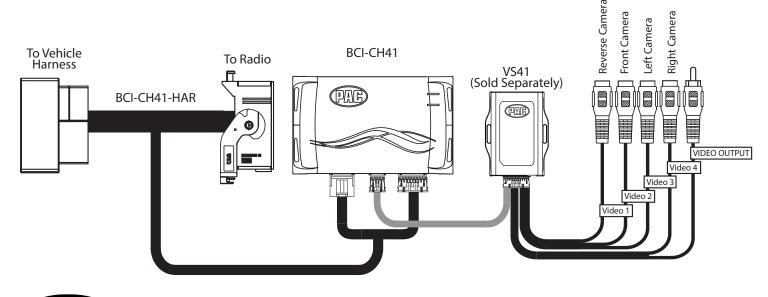

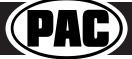

| Prog. Output 2 | Blue / White               | 12v+   | 1 Amp positive output when user  |
|----------------|----------------------------|--------|----------------------------------|
|                |                            |        | programmed feature is activated  |
| Prog. Output 3 | Blue / Red                 | 12v+   | 1 Amp positive output when user  |
| Tog. Output 5  | blue / neu                 | 1200   | programmed feature is activated  |
| Left Camera    | Red                        | 12v+   | 1 Amp positive output when left  |
| Left Califera  | Neu                        | 120+   | blind spot camera is activated   |
| Left Camera    | Black                      | Ground | Negative output when left blind  |
| Left Califera  | DIACK                      | Ground | spot camera is activated         |
| Right Camera   | Red                        | 12v+   | 1 Amp positive output when right |
| Right Camera   | Reu                        | 1214   | blind spot camera is activated   |
| Right Camera   | Black                      | Ground | Negative output when left blind  |
| Right Califera | DIACK                      | Ground | spot camera is activated         |
|                |                            |        |                                  |
|                |                            |        |                                  |
|                |                            |        |                                  |
|                | -                          |        |                                  |
| ector 1 and 2  |                            |        |                                  |
|                | and the state of the state |        | 111 1                            |

### BCI-CH41

### Reverse Camera Input and Navigation Unlock Interface for Chrysler / Dodge / Jeep / RAM Vehicles

DIPSWITCH ON = DOWN

4

### Common Use Examples With Setup

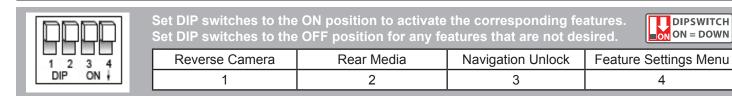

### Adding Reverse Camera Only

- DIP switch 1 = ON
- DIP switch 2 = OFF
- DIP switch 3 = OFF
- DIP switch 4 = User Preference
- No additional programming needed as Programmable Output 1 (10A) is set to "Accessory" by default (use to power cameras)

#### Adding Reverse Camera and Navigation Unlock

- DIP switch 1 = ON
- DIP switch 2 = OFF •
- DIP switch 3 = ON
- **DIP switch 4** = User Preference
- No additional programming needed as Programmable Output 1 (10A) is set to "Accessory" by default (use to power camera)

#### Adding Reverse Camera and Rear Media

- DIP switch 1 = ON
- DIP switch 2 = ON
- DIP switch 3 = User Preference
- **DIP switch 4** = User Preference
- No additional programming needed as Programmable Output 1 (10A) is set to accessory by default (use to power cameras and video source)

#### Adding Reverse Camera and a Bed Camera using the AVS21 (sold separately)

- DIP switch 1 = ON
- DIP switch 2 = OFF ٠
- DIP switch 3 = OFF
- **DIP switch 4** = User Preference
- PC Settings
  - Blind Spot Camera = OFF.
  - Front Camera = OFF
  - Programmable Output 1 (10A) = Any Camera Active or Accessory (use to power cameras)
  - Programmable Output 2 (1A) = Forced Reverse Camera (use to trigger AVS21 when the forced reverse camera feature is triggered via the SWC or the on-demand switch)
  - Programmable Output 3 (1A) = OFF

### Adding Blind Spot Cameras using the VS41 (sold separately)

- DIP switch 1 = ON if adding rev cam; OFF if already equipped
- DIP switch 2 = OFF
- DIP switch 3 = User Preference • **DIP switch 4** = User Preference
- PC Settings
  - Blind Spot Camera = User Preference, can't be OFF
  - Front Camera = Off
  - Programmable Output 1 (10A) = Any Camera Active or Accessory (use to power cameras)
  - Programmable Output 2 = OFF
  - Programmable Output 3 = OFF

#### Adding Blind Spot Cameras and a Front Camera using the VS41 (sold separately)

- **DIP switch 1** = ON if adding reverse camera; OFF if already equipped
- DIP switch 2 = OFF
- DIP switch 3 = User Preference
- DIP switch 4 = User Preference
- PC Settings
  - Blind Spot Camera = User Preference, can't be OFF.
  - Front Camera = User Preference, can't be OFF.
  - Programmable Output 1 (10A) = Any Camera Active or Accessory (use to power cameras)
  - Programmable Output 2 (1A) = OFF
  - Programmable Output 3 (1A) = OFF

Adding Reverse Camera, Blind Spot Cameras, and a Front Camera using the VS41 (sold separately), a bed camera using the AVS21 (sold separately), Navigation Unlock, and Rear Media

- DIP switch 1 = ON
- DIP switch 2 = ON
- DIP switch 3 = ON
- DIP switch 4 = User Preference
- PC Settings
  - Blind Spot Camera = User Preference, can't be OFF.
  - Front Camera = User Preference, can't be OFF.
  - Programmable Output 1 (10A) = Accessory (use to power cameras and video source)
  - Programmable Output 2 (1A) = Forced Reverse Camera (use to trigger AVS21 when the forced reverse camera feature is triggered via the SWC or the on-demand switch)
  - Programmable Output 3 (1A) = OFF

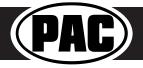

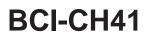

### Operation

### **Feature Settings Menu**

PLEASE NOTE:

- DIP switch 4 must be on in order to access the BCI Feature Settings Menu through the vehicle.
- Please see page 7 for a full list and description of each of the BCI-CH41 features.
- These features can also be set using the BCI App. Please see page 6 for more info on the BCI App.

### To Access the Feature Settings Menu

- 1. Place the Multi Function Display into the mode that displays radio text.
- 2. Press and hold the Lock button on the driver door for approximately 5 seconds (see Fig. A). "Settings Menu" followed by the product revision number will be displayed on the MFD in the gauge cluster.
- 3. Use the up / down buttons on either side of the back of the steering wheel to scroll through the features in the menu. Press the center button to scroll through options within the feature (Fig. B).
  - a. If the vehicle is not equipped with SWC on the back of the steering wheel, you can use the forward and back arrows on the front of the steering wheel to navigate through the menu and use the VR button to change selections and turn features off / on (Fig.C).
- 4. Once all settings have been made, scroll to Exit & Save and press the selection button. The MFD will display "Saving".
- 5. You can now either flip DIP switch 4 OFF to disable access to the menu, or leave it in the ON position to access the menu later.

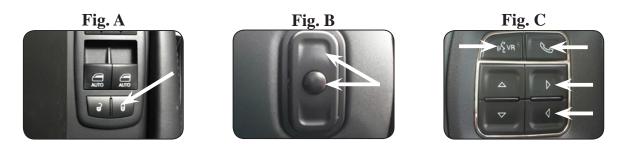

### **Reverse Camera**

If you have DIP switch 1 in the ON position, the factory screen will switch to the reverse camera whenever the vehicle is placed into reverse. You can also force the reverse camera at anytime by pressing and holding the center button on the back left side of the steering wheel for at least 4 seconds (Fig. D). If your vehicle does not have SWC on the back of the steering wheel, you can use the back button on the front of the steering wheel (Fig. E) or the included on-demand activation switch.

### PLEASE NOTE: The OEM reverse camera will turn off when the vehicle exceeds 5 MPH. This is a limitation of the vehicle, not the BCI-CH41.

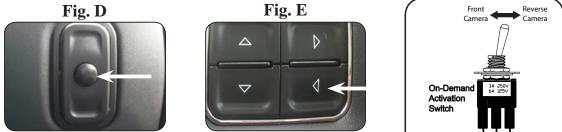

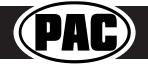

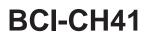

### Operation (cont.)

### Front Camera (VS41 required)

You can set up the front camera to be triggered a variety of different ways. Please refer to the chart on Page 7 for a full list. Whenever one of the feature settings for front camera is on, you can manually force the front camera at anytime by pressing and holding the forward arrow on the front of the steering wheel (Fig. F) or by using the included on-demand activation switch.

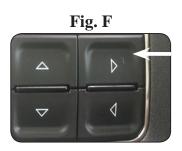

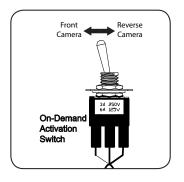

### **Rear Media Mode**

If you have DIP switch 2 in the ON position, it will activate Rear Media mode on the factory screen (8.4" screens only).

**PLEASE NOTE:** In order to access Rear Media mode for the first time, you will need to turn the key ON, then OFF and let the vehicle go to sleep (about 1 minute), then turn the key ON again, then OFF again and let the vehicle go to sleep a second time (about 1 minute).

To access Rear Media mode follow these steps:

- 1. Press the "Media" icon in the bottom left corner of the screen (Fig. G).
- 2. Press the down arrow on the middle left of the screen (Fig. H).
- 3. Press the "AV1" icon on the middle left of the screen (Fig. I).
- 4. Press the "Full" icon on the right middle of the screen to view the video (Fig J). PLEASE NOTE: If you have any of the programmable outputs set to "Rear Media Full Screen", this is the point at which it will become active.

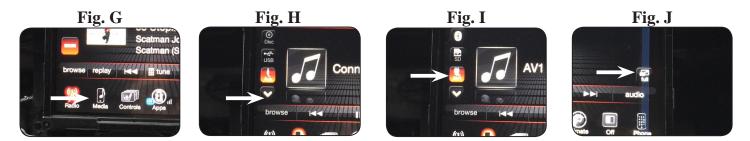

### **Nav Unlock**

If you have DIP switch 3 turned ON, you can activate the navigation unlock which will enable any features that are normally locked out while the vehicle is in motion. To activate the navigation unlock, follow these steps:

- 1. Place the MFD in the mode that displays radio text.
- 2. Press and hold the center button on the back right side of the steering wheel for at least 2 seconds, then release (Fig. K).
- 3. The MFD in the cluster will display "Confirm Safe Passenger Use"
- Press the same button again within 5 seconds to acknowledge "safe use", agreeing that use will be performed only by the passenger whenever the vehicle is in motion, and activate the navigation unlock.
- 5. The MFD will display "Acknowledged".
- 6. To de-activate the navigation unlock simply press and hold the same button for at least 4 seconds and then release.
- 7. The MFD will display "NU Deactivated".

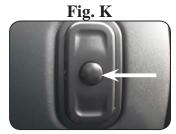

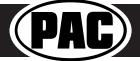

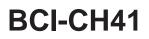

### Operation (cont.)

### Preset EQ

- This feature is only available in vehicles equipped with a factory amplifier.
- If you are using preset 1, 2 or 3 and not "P", the EQ shown on the radio may not be what you are hearing. The interface cannot force EQ settings that the user has stored onto the factory radio.

This feature can be enabled in the Feature Settings menu outlined on Page 3, or by using the PAC app. Presets can be viewed on the MFD when it is set to audio mode and the Mute button is pressed.

To access / store presets follow the procedure below.

- Presets can be recalled by simply pressing the Mute button located in the center of the volume knob (Fig L). Repeatedly pressing this button will scroll through the presets and the pass through. The pass through is the one labeled "P" and will set the EQ to whatever is displayed on the radio screen.
- To store a preset, press the Mute button until you get to the desired location. Next, go to the equalizer screen by pressing Audio > Equalizer and set it to the desired sound. Now press and hold the Mute button (Fig L) until the MFD displays "Storing EQ".

### **BCI** App

#### PLEASE NOTE:

The BCI must be programmed with revision 12 or higher to support app programmability. You can program the BCI either on the bench or in the car (with ignition on). To program the BCI module with the BCI App, follow these steps:

- 1. Download and install the BCI App.
- 2. Connect the interface to the PC.
- 3. When first connected, the revision info for both the app and the interface should be displayed. Select "Configure". (Fi A).
- 4. You may now choose between "Camera Settings" and "Interface User Options" on the left, then make selections within those categories on the right (Fig B) Plese reference the chart below for all available features and descriptions.
- 5. Once all selections have been made, you can simply disconnect the interface and install it.

**PLEASE NOTE:** The features outlined in Fig B may or may not be available in your vehicle. Once the interface has been connected to your vehicle, it will determine what is there, and show the correct options in the Vehicle Setting menu available through the MFD.

|                                 | Fig A                                                                                   |                                 | Fig                                   | g B                                  |                                  |
|---------------------------------|-----------------------------------------------------------------------------------------|---------------------------------|---------------------------------------|--------------------------------------|----------------------------------|
| CI-CH41 - Connected             | PAD                                                                                     | X     BCI-CH41 - Connected      | P                                     | AD                                   | - • ×                            |
| Configure Firmane About Support | My Device                                                                               | Configure Firmure About Support | Programmable Out 1<br>Accessory v     | Programmable Out 2<br>Off ~          | Programmable Out 3<br>Off ~      |
| My Device                       | Application Name : PACAPP<br>Application Version - 1 Build 9<br>Product Name : BCI-CH41 | Camera Settings >               | Swap Source & Preset SWC<br>On On Off | Swap Volume & Track SWC<br>On  On    | Remote Start Restore Climate     |
|                                 | Product Software Version : 12 Product Hardware Version : 1                              |                                 | ECO Memory<br>O On (#) Off            | Start/Stop Memory<br>On   Off        | Sport Mode Memory<br>O On  ® Off |
|                                 |                                                                                         |                                 | EQ Presets<br>O On R Off              |                                      |                                  |
| Copyright 6                     | D 2017. All rights reserved. PAC is a Power Brand of AAMP Global.                       | c                               | opyright © 2017. All rights reserved. | PAC is a Power Brand of AAMP Global. |                                  |

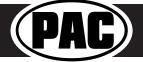

### Fig. L

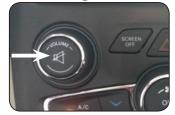

### BCI Feature Setting Menu

|                                                                                                    | A                                                                                                    | vailable BCI-CH41 Features                                                                                                    |                                                                                                    |
|----------------------------------------------------------------------------------------------------|----------------------------------------------------------------------------------------------------|----------------------------------------------------------------------------------------------------|----------------------------------------------------------------------------------------------------|
|                                                                                                    |                                                                                                    | Camera Settings                                                                                                    |                                                                                                    |
| Feature                                                                                             | Option                                                                                                    |                                                                                                    | Notes                                                                                                    |
| Toggle Switch                                                                                       | Reverse/Font                                                                                                    | On-Demand toggle switch will activate the Reverse or<br>Front cameras<br>On-Demand toggle switch will activate the Left or Right                                                                                                    |                                                                                                    |
|                                                                                                    | Left/Right                                                                                                    | cameras                                                                                                    |                                                                                                    |
|                                                                                                    | Double tap turn signal                                                                                                    | This will activate the camera input when you double tap<br>the turn signal within 2 seconds.                                                                                                    |                                                                                                    |
| Blind Spot Camera                                                                                   | Turn Signal                                                                                                    | This will activate the camera input whenever a turn signal is on.                                                                                                    | If navigation is being used and the camera input is engaged UNDER 20<br>MPH, it will affect the navigation guidance until the camera input is                                                                                                    |
|                                                                                                    | Turn signal and moving above xMPH                                                                                                    | This will activate the camera input when a turn signal is active and the vehicle is going faster than the designated number.                                                                                                    | switched off.                                                                                                    |
|                                                                                                    | Greater than 0MPH and less than xMPH                                                                                                    | This will activate the camera input whenever the vehicle is<br>going faster than 0 mph or less than the designated<br>number.                                                                                                    |                                                                                                    |
|                                                                                                    | Manual Only                                                                                                    | This will allow you to activate the camera input manually<br>by using the on-demand activation toggle switch or the<br>forward arrow on the SWC.                                                                                                    |                                                                                                    |
|                                                                                                    | Front Park Assist                                                                                                    | This will activate the camera input whenever the front                                                                                                    | You must trigger the front park assist before this feature will show up the menu.                                                                                                    |
| Front Cam                                                                                           |                                                                                                    | park assist warning system is activated                                                                                                    | This feature is not available in the Chrysler 300, Dodge Charger or Jee Cherokee.                                                                                                    |
|                                                                                                    | On when shift into D until 6MPH or 30 seconds                                                                                                    | This will activate the camera input whenever the vehicle is<br>placed into Drive. The camera input will turn off once the<br>vehicles MPH is faster than 6MPH, or after 30 seconds.                                                                                                    | This mode will not work in vehicles with a manual transmission.                                                                                                    |
|                                                                                                    | On when shift out of R until 6 MPH or 30 seconds                                                                                                    | This will activate the camera input whenever the vehicle is<br>shifted out of reverse. The camera input will turn off once<br>the vehicles MPH is faster than 6MPH, or after 30<br>seconds.                                                                                                    | This mode should only be used in vehicles that have a manual transmission.                                                                                                    |
|                                                                                                    |                                                                                                    | Interface User Options                                                                                                    |                                                                                                    |
| Feature                                                                                             | Option                                                                                                    | -                                                                                                    | Notes                                                                                                    |
| Nav Unlock                                                                                          | Off/On                                                                                                    | Turns the navigation unlock feature off or on.                                                                                                    | Once this has been turned on you will still need to activate it by using<br>back right SWC.                                                                                                    |
|                                                                                                    | Accessory                                                                                                    | This will provide a 12v+ trigger whenever the key is in the accessory or run position.                                                                                                    | This is the default setting for Prog Out 1.                                                                                                    |
|                                                                                                    | Any Camera Active                                                                                                    | This will provide a 12v+ trigger whenever any camera is triggered.                                                                                                    |                                                                                                    |
| Prog Out 1                                                                                          | Reverse Camera Image                                                                                                    | This will provide a 12v+ trigger whenever the vehicle is<br>placed in reverse or the reverse camera is forced on using<br>the SWC or the on-demand activation toggle switch.                                                                                                    |                                                                                                    |
|                                                                                                    | Reverse Gear                                                                                                    | This will provide a 12v+ trigger whenever the vehicle is placed in reverse.                                                                                                    |                                                                                                    |
|                                                                                                    |                                                                                                    | placed in reverse.                                                                                                    |                                                                                                    |
|                                                                                                    | Accessory                                                                                                    | This will provide a 12v+ trigger whenever the key is in the                                                                                                    |                                                                                                    |
|                                                                                                    | Accessory<br>Blind Spot                                                                                                    | accessory or run position.<br>This will provide a 12v+ trigger whenever the blind spot                                                                                                    |                                                                                                    |
|                                                                                                    |                                                                                                    | accessory or run position.<br>This will provide a 12v+ trigger whenever the blind spot<br>camera is activated.<br>This will provide a 12v+ trigger whenever the reverse                                                                                                    |                                                                                                    |
| Prog Out 2 & 3                                                                                      | Blind Spot                                                                                                    | accessory or run position.<br>This will provide a 12v+ trigger whenever the blind spot<br>camera is activated.<br>This will provide a 12v+ trigger whenever the reverse<br>camera is forced on using the SWC.<br>This will provide a 12v+ trigger whenever the front                                                                                                    |                                                                                                    |
| Prog Out 2 & 3                                                                                      | Blind Spot<br>Forced Reverse Camera Image                                                                                                    | accessory or run position.<br>This will provide a 12v+ trigger whenever the blind spot<br>camera is activated.<br>This will provide a 12v+ trigger whenever the reverse<br>camera is forced on using the SWC.<br>This will provide a 12v+ trigger whenever the front<br>camera is activated.<br>This will provide a 12v+ trigger whenever the vehicle is<br>placed in reverse or the reverse camera is forced on using                                                                                                    |                                                                                                    |
| Prog Out 2 & 3                                                                                      | Blind Spot Forced Reverse Camera Image Front Camera Active                                                                                              | accessory or run position.<br>This will provide a 12v+ trigger whenever the blind spot<br>camera is activated.<br>This will provide a 12v+ trigger whenever the reverse<br>camera is forced on using the SWC.<br>This will provide a 12v+ trigger whenever the front<br>camera is activated.<br>This will provide a 12v+ trigger whenever the vehicle is<br>placed in reverse or the reverse camera is forced on using<br>the SWC.<br>This will provide a 12v+ trigger whenever the vehicle is                                                                                                    |                                                                                                    |
| Prog Out 2 & 3                                                                                      | Blind Spot Forced Reverse Camera Image Front Camera Active Reverse Camera image                                                                         | accessory or run position.<br>This will provide a 12v+ trigger whenever the blind spot<br>camera is activated.<br>This will provide a 12v+ trigger whenever the reverse<br>camera is forced on using the SWC.<br>This will provide a 12v+ trigger whenever the front<br>camera is activated.<br>This will provide a 12v+ trigger whenever the vehicle is<br>placed in reverse or the reverse camera is forced on using<br>the SWC.                                                                                                    | This is the default setting for Prog Out 2 & 3.                                                                                                    |
| Prog Out 2 & 3<br>Swap Source & Preset SWC                                                          | Blind Spot<br>Forced Reverse Camera Image<br>Front Camera Active<br>Reverse Camera image<br>Reverse Gear                                                | accessory or run position.<br>This will provide a 12v+ trigger whenever the blind spot<br>camera is activated.<br>This will provide a 12v+ trigger whenever the reverse<br>camera is forced on using the SWC.<br>This will provide a 12v+ trigger whenever the front<br>camera is activated.<br>This will provide a 12v+ trigger whenever the vehicle is<br>placed in reverse or the reverse camera is forced on using<br>the SWC.<br>This will provide a 12v+ trigger whenever the vehicle is                                                                                                    |                                                                                                    |
|                                                                                                    | Blind Spot<br>Forced Reverse Camera Image<br>Front Camera Active<br>Reverse Camera image<br>Reverse Gear<br>Off                                         | accessory or run position.<br>This will provide a 12v+ trigger whenever the blind spot<br>camera is activated.<br>This will provide a 12v+ trigger whenever the reverse<br>camera is forced on using the SWC.<br>This will provide a 12v+ trigger whenever the front<br>camera is activated.<br>This will provide a 12v+ trigger whenever the vehicle is<br>placed in reverse or the reverse camera is forced on using<br>the SWC.<br>This will provide a 12v+ trigger whenever the vehicle is<br>placed in reverse.<br>This will allow you to swap the Source and Preset SWC                                                                                                    | Vehicle must be equipped with audio SWC on the back of the steering wheel.                                                                                                    |
| Swap Source & Preset SWC                                                                            | Blind Spot<br>Forced Reverse Camera Image<br>Front Camera Active<br>Reverse Camera image<br>Reverse Gear<br>Off<br>On/Off                               | accessory or run position.<br>This will provide a 12v+ trigger whenever the blind spot<br>camera is activated.<br>This will provide a 12v+ trigger whenever the reverse<br>camera is forced on using the SWC.<br>This will provide a 12v+ trigger whenever the front<br>camera is activated.<br>This will provide a 12v+ trigger whenever the vehicle is<br>placed in reverse or the reverse camera is forced on using<br>the SWC.<br>This will provide a 12v+ trigger whenever the vehicle is<br>placed in reverse.<br>This will allow you to swap the Source and Preset SWC<br>around.<br>This will allow you to swap the Track and Volume SWC                                                                                                    | Vehicle must be equipped with audio SWC on the back of the steering<br>wheel.<br>Vehicle must be equipped with audio SWC on the back of the steering                                                                                                    |
| Swap Source & Preset SWC<br>Swap Track and Volume SWC                                               | Blind Spot<br>Forced Reverse Camera Image<br>Front Camera Active<br>Reverse Camera image<br>Reverse Gear<br>Off<br>On/Off                               | accessory or run position.<br>This will provide a 12v+ trigger whenever the blind spot<br>camera is activated.<br>This will provide a 12v+ trigger whenever the reverse<br>camera is forced on using the SWC.<br>This will provide a 12v+ trigger whenever the front<br>camera is activated.<br>This will provide a 12v+ trigger whenever the vehicle is<br>placed in reverse or the reverse camera is forced on using<br>the SWC.<br>This will provide a 12v+ trigger whenever the vehicle is<br>placed in reverse.<br>This will allow you to swap the Source and Preset SWC<br>around.<br>This will allow you to swap the Track and Volume SWC<br>around.<br>This will restore the climate controls to the last known                                                                                                    | Vehicle must be equipped with audio SWC on the back of the steering<br>wheel.<br>Vehicle must be equipped with audio SWC on the back of the steering<br>wheel.<br>Vehicle must be equipped with remote start.                                                                                                    |
| Swap Source & Preset SWC<br>Swap Track and Volume SWC<br>Remote Start Restore Climate               | Blind Spot<br>Forced Reverse Camera Image<br>Front Camera Active<br>Reverse Camera image<br>Reverse Gear<br>Off<br>On/Off<br>On/Off                     | accessory or run position.<br>This will provide a 12v+ trigger whenever the blind spot<br>camera is activated.<br>This will provide a 12v+ trigger whenever the reverse<br>camera is forced on using the SWC.<br>This will provide a 12v+ trigger whenever the front<br>camera is activated.<br>This will provide a 12v+ trigger whenever the vehicle is<br>placed in reverse or the reverse camera is forced on using<br>the SWC.<br>This will provide a 12v+ trigger whenever the vehicle is<br>placed in reverse.<br>This will allow you to swap the Source and Preset SWC<br>around.<br>This will allow you to swap the Track and Volume SWC<br>around.<br>This will restore the climate controls to the last known<br>setting on remote start.<br>This will office the vehicle to remember the ECO mode                                                                                                    | Vehicle must be equipped with audio SWC on the back of the steering<br>wheel.<br>Vehicle must be equipped with audio SWC on the back of the steering<br>wheel.<br>Vehicle must be equipped with remote start.<br>Only available in the 2014 Dodge Durango and Jeep Grand Cherokee.<br>Only available in vehicles equipped with Auto Start/Stop system.                                                                            |
| Swap Source & Preset SWC<br>Swap Track and Volume SWC<br>Remote Start Restore Climate<br>ECO Memory | Blind Spot<br>Forced Reverse Camera Image<br>Front Camera Active<br>Reverse Camera image<br>Reverse Gear<br>Off<br>On/Off<br>On/Off<br>On/Off<br>On/Off | accessory or run position.<br>This will provide a 12v+ trigger whenever the blind spot<br>camera is activated.<br>This will provide a 12v+ trigger whenever the reverse<br>camera is forced on using the SWC.<br>This will provide a 12v+ trigger whenever the front<br>camera is activated.<br>This will provide a 12v+ trigger whenever the vehicle is<br>placed in reverse or the reverse camera is forced on using<br>the SWC.<br>This will provide a 12v+ trigger whenever the vehicle is<br>placed in reverse.<br>This will allow you to swap the Source and Preset SWC<br>around.<br>This will allow you to swap the Track and Volume SWC<br>around.<br>This will allow you to swap the Track and Volume SWC<br>around.<br>This will restore the climate controls to the last known<br>setting on remote start.<br>This will force the vehicle to remember the ECO mode<br>setting once the vehicle to remember the Auto<br>Start/Stop mode setting once the vehicles key has been | Vehicle must be equipped with audio SWC on the back of the steering<br>wheel.<br>Vehicle must be equipped with audio SWC on the back of the steering<br>wheel.<br>Vehicle must be equipped with remote start.<br>Only available in the 2014 Dodge Durango and Jeep Grand Cherokee.<br>Only available in vehicles equipped with Auto Start/Stop system.<br>Must turn Auto Start/Stop feature on/off before it will appear in the E |

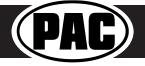

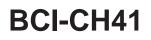

### Troubleshooting

- 1. The module can be reset to factory default settings by pressing and holding the Programming button (on the side of the module) for 5 seconds. When pressing and holding the button, both LEDs will blink red while the module is resetting. Once reset, both LEDs will blink green, this indicates the module is initializing, release the programming button.
- 2. The LEDs on the module can tell you what the BCI-CH41 is doing. Please refer to the chart below for LED status patterns and possible troubleshooting actions.

| LED Pattern          | State                        | Action                                          |
|----------------------|------------------------------|-------------------------------------------------|
|                      |                              | Turn on ignition                                |
| Dual flashing green  | Initializing                 | Wait for BCI to finish initializing             |
| LED 1 solid green    | Active                       | N/A                                             |
| LED 2 flashing green | CAN Activity                 | N/A                                             |
| LED 1 solid red      | Programmable output 1 active | N/A                                             |
|                      |                              | Check harness and connector pins for proper     |
|                      |                              | connection or change status of loop (cut or re- |
| LED 2 flashing red   | No CAN communication         | connect)                                        |
| LED 1 flashing red   | Resetting                    | N/A                                             |
| LED 2 flashing amber | USB connected                | N/A                                             |

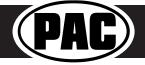

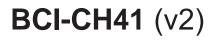

### Introduction & Features

The BCI-CH41 will program your Chrysler / Dodge / Jeep / RAM radio to allow the addition of a reverse camera or Rear Media input if the vehicle is not equipped with these features from the factory (reverse camera and video source sold separately). The BCI-CH41 will also allow the factory navigation features of your radio to be used by the passenger at anytime. The interface can also be configured to add even more features, such as: Blind Spot Cameras, Front Camera, Eco Mode Memory, Auto Start / Stop Memory, Sport Mode Memory, Remote Start Climate Restore, Steering Wheel Control (SWC) swap, EQ Presets, and three programmable 12v outputs. The BCI-CH41 also has on-demand activation of rear or front camera.

### **Important Notes**

- 1. These instructions only apply to firmware version 14 and harness version 3. The versions can be found on a small white sticker on the interface and harness.
- 2. RAM trucks equipped with a manual transmission will not support the forced Reverse Camera or Reverse Output Trigger features.
- 3. The Jeep Cherokee and Chrysler 200 will not support the addition of Reverse Camera or Rear Media input.
- 2017 Dodge Charger, Challenger, Chrysler 300 and vehicles equipped with the 5" screen do not support the addition of Rear Media Mode.
   It is very important to follow the exact sequence of installation steps as listed below. Failure to do so will result in the interface not
- working as intended. 6. If you change the DIP switch settings, you must disconnect and reconnect power for the change to take effect
- The navigation unlock feature must be activated by the SWC every time the key is cycled.
- The VS41 video switcher, AVS21 A/V switcher, or possibly both, must be used in order to use more than one video source with the BCI-CH41.
- 9. If navigation is being used and the camera input is engaged UNDER 20 MPH, it will affect the navigation guidance until the camera input is switched off.
- 10. Vehicles without audio SWC (located on the back of the steering wheel) will not support the Navigation Unlock or SWC Swap features.
- 11. You cannot force the front camera when the reverse camera is active as reverse camera always takes priority.

### Module Layout

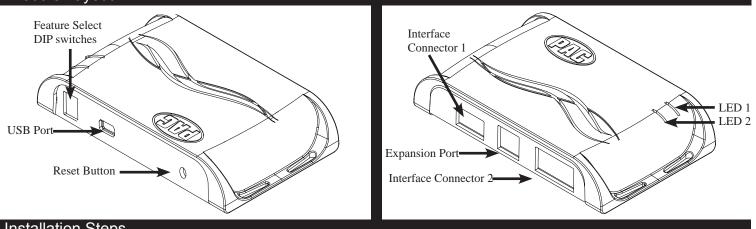

### Installation Steps

|          | Set DIP switches to the ON position to activate the corresponding features.<br>Set DIP switches to the OFF position for any features that are not desired. |            |                   |                       |  |
|----------|----------------------------------------------------------------------------------------------------|------------|-------------------|-----------------------|--|
| 1 2 3 4  | Reverse Camera                                                                                                    | Rear Media | Navigation Unlock | Feature Settings Menu |  |
| DIP ON I | 1                                                                                                    | 2          | 3                 | 4                     |  |

- 1. Set DIP switches to the ON position that correspond with the features you want to add. Feature DIP switches (1-3) must be set before connecting the interface to the vehicle harness.
  - a. DIP switch 4 Turning ON DIP switch 4 will allow you to access the Feature Settings Menu through the vehicles Multi Function Display to turn additional features On / Off. These features can also be set using the BCI App. Please see Page 6 for a full list and description of each of the BCI features.
- 2. At this point, you can plug the BCI into a Windows PC and set up the programmable outputs, blind spot and / or front camera operation, as well as enable any other features of the BCI using the BCI App. See page 6 for more details on the BCI app.
- 3. Remove the factory radio and disconnect the factory harness(es).
- 4. Connect the factory harness into the female connector on the BCI-CH41 harness.

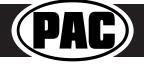

### Installation Steps (cont.)

- 5. Connect the aftermarket reverse camera's video output to the female camera input located on the radio side of the BCI-CH41 harness. If you are also adding blind spot and / or a front camera, the VS41 must be used (sold separately). See below for VS41 wiring. You can also use any universal video switcher and utilize the programmable outputs to trigger as necessary.
- 6. Connect the trigger wire(s) as needed. Please see chart for trigger wire colors and functions.
- 7. If you wish to use the on-demand activation feature, run and mount the toggle switch on the BCI-CH41 harness to the desired location. PLEASE NOTE: If you are not adding a front camera, the on-demand switch will only trigger the reverse camera.
- If you are adding an additional A/V input: Connect the A/V outputs from the source to the Rear Media inputs on the radio side of the BCI-CH41 harness. If you have more than one source, the AVS21 or any other universal video switcher must be used (sold separately).
- 9. Connect the male connector on the BCI-CH41 harness to the factory radio.
- 10. Turn the ignition to the on position.
- 11. Plug the 4-pin and 20-pin plugs on the BCI-CH41 harness into interface connector 1 and 2.
- 12. Both LEDs will blink green while the module is initializing. Once initialized, LED 1 will turn solid red and LED 2 will begin blinking green. If LED 2 blinks red, there is a problem with the data connection to the factory radio. In this case please refer to the troubleshooting section on page 8.
- 13. Turn the vehicle off, shut the doors and lock the vehicle with the factory keyfob. Wait 10 minutes. After 10 minutes, turn vehicle back on and test BCI operation (see operation section on page 4). Sometimes it may take more than one sleep cycle to engage all features, especially the performance page feature.

### Connecting a VS41 (sold separately)

If you are adding a front camera and two blind spot cameras, or any combination of the three, to the factory radio, a VS41 (sold separately) can be used in conjunction with the BCI. Follow the example below to make all inputs work accordingly through the one camera input on the factory radio. Connect the 10-pin harness from the VS41 harness into the Expansion Port on the BCI-CH41. Do not manually wire the trigger wires, or power and ground leads, when using the Expansion Port connector. When the appropriate CAN-Bus signals are detected (ie. reverse, or turn signal) the corresponding camera input will be automatically selected, and it's video feed will be routed to the factory radio display.

The behaviors of the cameras and output wires can be configured using the BCI app. Please see page 6 for full details on using the BCI app

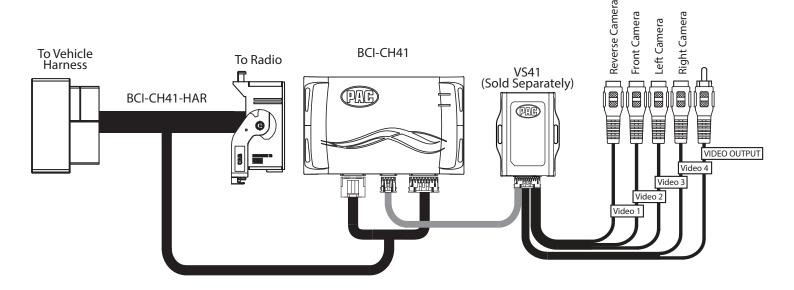

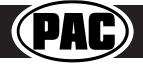

| Trigger Wires            |              |        |                                                                     |  |  |
|--------------------------|--------------|--------|---------------------------------------------------------------------|--|--|
| Wire Color Function Note |              |        |                                                                     |  |  |
| Prog. Output 1           | Blue         | 12v+   | 10 Amp positive output when user<br>programmed feature is activated |  |  |
| Prog. Output 2           | Blue / White | 12v+   | 1 Amp positive output when user<br>programmed feature is activated  |  |  |
| Prog. Output 3           | Blue / Red   | 12v+   | 1 Amp positive output when user<br>programmed feature is activated  |  |  |
| Left Camera              | Red          | 12v+   | 1 Amp positive output when left<br>blind spot camera is activated   |  |  |
| Left Camera              | Black        | Ground | Negative output when left blind<br>spot camera is activated         |  |  |
| Right Camera             | Red          | 12v+   | 1 Amp positive output when right<br>blind spot camera is activated  |  |  |
| Right Camera             | Black        | Ground | Negative output when left blind<br>spot camera is activated         |  |  |

### Reverse Camera Input and Navigation Unlock Interface for Chrysler / Dodge / Jeep / RAM Vehicles

### Common Use Examples w/Setup

| I 2 3 4<br>DIP ON IReverse CameraRear MediaNavigation UnlockFeature Settings Menu1234 |          | Set DIP switches to the ON position to activate the corresponding features.<br>Set DIP switches to the OFF position for any features that are not desired. |            |                   |                       |
|---------------------------------------------------------------------------------------|----------|----------------------------------------------------------------------------------------------------|------------|-------------------|-----------------------|
| DIP ON 1 2 3 4                                                                        | 1 2 3 4  | Reverse Camera                                                                                                    | Rear Media | Navigation Unlock | Feature Settings Menu |
|                                                                                       | DIP ON I | 1                                                                                                    | 2          | 3                 | 4                     |

### Adding Reverse Camera Only

- DIP switch 1 = ON
- DIP switch 2 = OFF
- DIP switch 3 = OFF
- DIP switch 4 = User Preference
- No additional programming needed as Programmable Output 1 (10A) is set to "Accessory" by default (use to power cameras)

#### Adding Reverse Camera and Navigation Unlock

- DIP switch 1 = ON
- DIP switch 2 = OFF
- DIP switch 3 = ON
- DIP switch 4 = User Preference
- No additional programming needed as Programmable Output 1 (10A) is set to "Accessory" by default (use to power camera)

### Adding Reverse Camera and Rear Media

- DIP switch 1 = ON
- DIP switch 2 = ON
- DIP switch 3 = User Preference
- DIP switch 4 = User Preference
- No additional programming needed as Programmable Output 1 (10A) is set to accessory by default (use to power cameras and video source)

### Adding Reverse Camera and a Bed Camera using the AVS21 (sold separately)

- DIP switch 1 = ON
- DIP switch 2 = OFF
- DIP switch 3 = OFF
- DIP switch 4 = User Preference
- PC Settings
  - Blind Spot Camera = OFF.
  - Front Camera = OFF
  - **Programmable Output 1 (10A)** = Any Camera Active or Accessory (use to power cameras)
  - **Programmable Output 2 (1A)** = Forced Reverse Camera (use to trigger AVS21 when the forced reverse camera feature is triggered via the SWC or the on-demand switch)
  - Programmable Output 3 (1A) = OFF

#### Adding Blind Spot Cameras using the VS41 (sold separately)

- DIP switch 1 = ON if adding rev cam; OFF if already equipped
- DIP switch 2 = OFF
- DIP switch 3 = User Preference
- DIP switch 4 = User Preference
- PC Settings
  - Blind Spot Camera = User Preference, can't be OFF
  - Front Camera = Off
  - **Programmable Output 1 (10A)** = Any Camera Active or Accessory (use to power cameras)
  - Programmable Output 2 = OFF
  - Programmable Output 3 = OFF

### Adding Blind Spot Cameras and a Front Camera using the VS41 (sold separately)

- DIP switch 1 = ON if adding reverse camera; OFF if already equipped
- DIP switch 2 = OFF
- **DIP switch 3** = User Preference
- **DIP switch 4** = User Preference
- PC Settings
  - Blind Spot Camera = User Preference, can't be OFF.
  - Front Camera = User Preference, can't be OFF.
  - **Programmable Output 1 (10A)** = Any Camera Active or Accessory (use to power cameras)
  - Programmable Output 2 (1A) = OFF
  - Programmable Output 3 (1A) = OFF

Adding Reverse Camera, Blind Spot Cameras, and a Front Camera using the VS41 (sold separately), a bed camera using the AVS21 (sold separately), Navigation Unlock, and Rear Media

- DIP switch 1 = ON
- DIP switch 2 = ON
- DIP switch 3 = ON
- **DIP switch 4** = User Preference
- PC Settings
  - Blind Spot Camera = User Preference, can't be OFF.
  - Front Camera = User Preference, can't be OFF.
  - Programmable Output 1 (10A) = Accessory (use to power cameras and video source)
  - Programmable Output 2 (1A) = Forced Reverse Camera (use to trigger AVS21 when the forced reverse camera feature is triggered via the SWC or the on-demand switch)
  - Programmable Output 3 (1A) = OFF

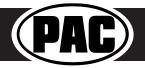

### Operation

### **Feature Settings Menu**

PLEASE NOTE:

- DIP switch 4 must be on in order to access the BCI Feature Settings Menu through the vehicle.
- Please see page 7 for a full list and description of each of the BCI-CH41 features.
- These features can also be set using the BCI App. Please see page 6 for more info on the BCI App.

### To Access the Feature Settings Menu

- 1. Place the Multi Function Display into the mode that displays radio text.
- 2. Press and hold the Lock button on the driver door for approximately 5 seconds (see Fig. A). "BCI-CH41 Menu" followed by the product revision number will be displayed on the MFD in the gauge cluster.
- 3. Use the up / down buttons on either side of the back of the steering wheel to scroll through the features in the menu. Press the center button to scroll through options within the feature (Fig. B).
  - a. If the vehicle is not equipped with SWC on the back of the steering wheel, you can use the forward and back arrows on the front of the steering wheel to navigate through the menu and use the VR button to change selections and turn features off / on (Fig.C).
- 4. Once all settings have been made, scroll to Exit & Save and press the selection button. The MFD will display "Saving".
- 5. You can now either flip DIP switch 4 OFF to disable access to the menu, or leave it in the ON position to access the menu later.

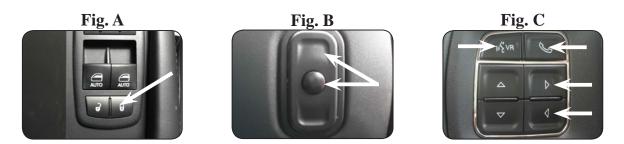

### **Reverse Camera**

If you have DIP switch 1 in the ON position, the factory screen will switch to the reverse camera whenever the vehicle is placed into reverse. You can also force the reverse camera at anytime by pressing and holding the center button on the back left side of the steering wheel for at least 4 seconds (Fig. D). If your vehicle does not have SWC on the back of the steering wheel, you can use the back button on the front of the steering wheel (Fig. E) or the included on-demand activation switch.

### PLEASE NOTE: The OEM reverse camera will turn off when the vehicle exceeds 5 MPH. This is a limitation of the vehicle, not the BCI-CH41.

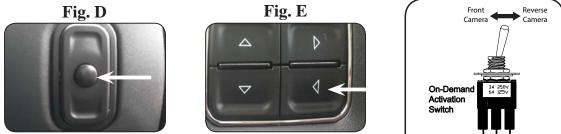

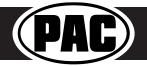

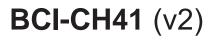

### Operation (cont.)

### Front Camera (VS41 required)

You can set up the front camera to be triggered a variety of different ways. Please refer to the chart on Page 7 for a full list. Whenever one of the feature settings for front camera is on, you can manually force the front camera at anytime by pressing and holding the forward arrow on the front of the steering wheel (Fig. F) or by using the included on-demand activation switch.

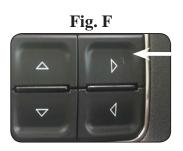

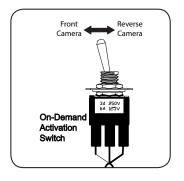

### Rear Media Mode

If you have DIP switch 2 in the ON position, it will activate Rear Media mode on the factory screen (8.4" screens only).

**PLEASE NOTE:** In order to access Rear Media mode for the first time, you will need to turn the key ON, then OFF and let the vehicle go to sleep (about 1 minute), then turn the key ON again, then OFF again and let the vehicle go to sleep a second time (about 1 minute).

To access Rear Media mode follow these steps:

- 1. Press the "Media" icon in the bottom left corner of the screen (Fig. G).
- 2. Press the down arrow on the middle left of the screen (Fig. H).
- 3. Press the "AV1" icon on the middle left of the screen (Fig. I).
- 4. Press the "Full" icon on the right middle of the screen to view the video (Fig J). PLEASE NOTE: If you have any of the programmable outputs set to "Rear Media Full Screen", this is the point at which it will become active.

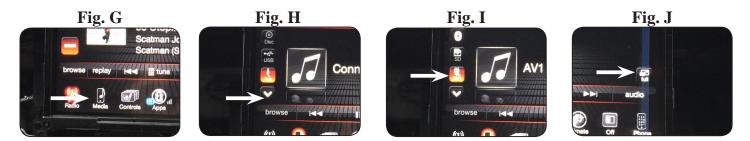

### **Nav Unlock**

If you have DIP switch 3 turned ON, you can activate the navigation unlock which will enable any features that are normally locked out while the vehicle is in motion. To activate the navigation unlock, follow these steps:

- 1. Place the MFD in the mode that displays radio text.
- 2. Press and hold the center button on the back right side of the steering wheel for at least 2 seconds, then release (Fig. K).
- 3. The MFD in the cluster will display "Confirm Safe Passenger Use"
- 4. Press the same button again within 5 seconds to acknowledge "safe use", agreeing that use will be performed only by the passenger whenever the vehicle is in motion, and activate the navigation unlock.
- 5. The MFD will display "Acknowledged".
- 6. To de-activate the navigation unlock simply press and hold the same button for at least 4 seconds and then release.
- 7. The MFD will display "NU Deactivated".

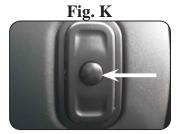

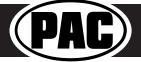

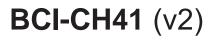

### Operation (cont.)

### Preset EQ

- This feature is only available in vehicles equipped with a factory amplifier.
- If you are using preset 1, 2 or 3 and not "P", the EQ shown on the radio may not be what you are hearing. The interface cannot force EQ settings that the user has stored onto the factory radio.

This feature can be enabled in the Feature Settings menu outlined on Page 3, or by using the PAC app. Presets can be viewed on the MFD when it is set to audio mode and the Mute button is pressed.

To access / store presets follow the procedure below.

- Presets can be recalled by simply pressing the Mute button located in the center of the volume knob (Fig L). Repeatedly pressing this button will scroll through the presets and the pass through. The pass through is the one labeled "P" and will set the EQ to whatever is displayed on the radio screen.
- To store a preset, press the Mute button until you get to the desired location. Next, go to the equalizer screen by pressing Audio > Equalizer and set it to the desired sound. Now press and hold the Mute button (Fig L) until the MFD displays "Storing EQ".

### **BCI** App

#### **PLEASE NOTE:**

The BCI must be programmed with revision 12 or higher to support app programmability. You can program the BCI either on the bench or in the car (with ignition on). To program the BCI module with the BCI App, follow these steps:

- 1. Download and install the BCI App.
- 2. Connect the interface to the PC.
- 3. When first connected, the revision info for both the app and the interface should be displayed. Select "Configure". (Fi A).
- 4. You may now choose between "Camera Settings" and "Interface User Options" on the left, then make selections within those categories on the right (Fig B) Plese reference the chart below for all available features and descriptions.
- 5. Once all selections have been made, you can simply disconnect the interface and install it.

**PLEASE NOTE:** The features outlined in Fig B may or may not be available in your vehicle. Once the interface has been connected to your vehicle, it will determine what is there, and show the correct options in the Vehicle Setting menu available through the MFD.

| Constructed     Constructed     My Device     My Device     Application Name   Product Name   1 Build 9   Product Name   1 Build 9   Pro                                                                                                    |                     | Fig A                                                                 |                     | Fig                                      | g B                                  |       |
|----------------------------------------------------------------------------------------------------|---------------------|-----------------------------------------------------------------------|---------------------|------------------------------------------|--------------------------------------|-------|
| Image: Normal base     My Device       My Device     Application Name     PACAPP       Application Version     1       Product Software Version     1       Product Hardware Version     1                                                                                                    | CI-CH41 - Connected |                                                                       | CI-CH41 - Connected | P                                        | AD                                   | - 0 × |
| My Device Application Name : PACAPP<br>Application Version : 1 Build 9<br>Product Name : BCI-CH41<br>Product Software Version : 12<br>Product Hardware Version : 1<br>Product Hardware Version : 1 |                     | My Device                                                             | $\sim$              |                                          |                                      |       |
| Product Hardware Version : 1                                                                                                    |                     | Application Version 1 Build 9                                         | Camera Settings     |                                          |                                      |       |
| <u>Oon</u> * or                                                                                                    |                     |                                                                       |                     |                                          |                                      |       |
| Copyright © 2017. All rights reserved. 39/C is a Power Baned of AMAP Obtail. Copyright © 2017. All rights reserved. 39/C is a Power Baned of AMAP Obtail.                                                                                                    |                     |                                                                       |                     |                                          |                                      |       |
|                                                                                                    | Copyrig             | ght © 2017. All rights reserved. PAC is a Power Brand of AAMP Global. | c                   | Copyright © 2017. All rights reserved. I | IAC is a Power Brand of AAMP Global. |       |

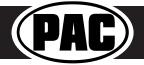

Fig. L

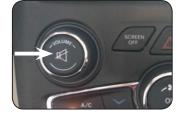

### BCI Feature Setting Menu

|                                                                         | ΑΑ                                                                        | vailable BCI-CH41 Features                                                                                                    |                                                                                                    |
|-------------------------------------------------------------------------|---------------------------------------------------------------------------|----------------------------------------------------------------------------------------------------|----------------------------------------------------------------------------------------------------|
|                                                                         |                                                                           | Camera Settings                                                                                                    |                                                                                                    |
| Feature                                                                 | Option                                                                    |                                                                                                    | Notes                                                                                                    |
| Toggle Switch                                                           | Reverse/Font                                                              | On-Demand toggle switch will activate the Reverse or<br>Front cameras                                                                                                    |                                                                                                    |
|                                                                         | Left/Right                                                                | On-Demand toggle switch will activate the Left or Right<br>cameras                                                                                                    |                                                                                                    |
|                                                                         | Double tap turn signal                                                    | This will activate the camera input when you double tap<br>the turn signal within 2 seconds.                                                                                                    |                                                                                                    |
| Blind Spot Camera                                                       | Turn Signal                                                               | This will activate the camera input whenever a turn signal<br>is on.<br>This will activate the camera input when a turn signal is                                                                                                    | If navigation is being used and the camera input is engaged UNDER 20<br>MPH, it will affect the navigation guidance until the camera input is                                                                                                    |
|                                                                         | Turn signal and moving above xMPH                                         | active and the vehicle is going faster than the designated number.                                                                                                    | switched off.                                                                                                    |
|                                                                         | Greater than 0MPH and less than xMPH                                      | This will activate the camera input whenever the vehicle is<br>going faster than 0 mph or less than the designated<br>number.                                                                                                    |                                                                                                    |
|                                                                         | Manual Only                                                               | This will allow you to activate the camera input manually<br>by using the on-demand activation toggle switch or the<br>forward arrow on the SWC.                                                                                                    |                                                                                                    |
| Front Cam                                                               | Front Park Assist                                                         | This will activate the camera input whenever the front<br>park assist warning system is activated                                                                                                    | You must trigger the front park assist before this feature will show up in<br>the menu.<br>This feature is not available in the Chrysler 300 or Dodge Charger.                                                                                                    |
|                                                                         |                                                                           |                                                                                                    |                                                                                                    |
|                                                                         | On when shift into D until 6MPH or 30 seconds                             | This will activate the camera input whenever the vehicle is<br>placed into Drive. The camera input will turn off once the<br>vehicles MPH is faster than 6MPH, or after 30 seconds.                                                                                                    | This mode will not work in vehicles with a manual transmission.                                                                                                    |
|                                                                         | On when shift out of R until 6 MPH or 30 seconds                          | This will activate the camera input whenever the vehicle is<br>shifted out of reverse. The camera input will turn off once<br>the vehicles MPH is faster than 6MPH, or after 30<br>seconds.                                                                                                    | This mode should only be used in vehicles that have a manual transmission.                                                                                                    |
|                                                                         |                                                                           | Interface User Options                                                                                                    |                                                                                                    |
| Feature                                                                 | Option                                                                    | -                                                                                                    | Notes                                                                                                    |
| Nav Unlock                                                              | Off/On                                                                    | Liurns the navigation unlock feature off or on                                                                                                    | Once this has been turned on you will still need to activate it by using the<br>back right SWC.                                                                                                    |
|                                                                         | Accessory                                                                 | This will provide a 12v+ trigger whenever the key is in the accessory or run position.                                                                                                    | This is the default setting for Prog Out 1.                                                                                                    |
|                                                                         | Any Camera Active                                                         | This will provide a 12v+ trigger whenever any camera is triggered.                                                                                                    |                                                                                                    |
| Prog Out 1                                                              | Reverse Camera Image                                                      | This will provide a 12v+ trigger whenever the vehicle is<br>placed in reverse or the reverse camera is forced on using<br>the SWC or the on-demand activation toggle switch.                                                                                                    |                                                                                                    |
|                                                                         | Reverse Gear                                                              | This will provide a 12v+ trigger whenever the vehicle is placed in reverse.                                                                                                    |                                                                                                    |
|                                                                         | Accessory                                                                 | This will provide a 12v+ trigger whenever the key is in the accessory or run position.                                                                                                    |                                                                                                    |
|                                                                         | Blind Spot                                                                | This will provide a 12v+ trigger whenever the blind spot camera is activated.                                                                                                    |                                                                                                    |
|                                                                         | Forced Reverse Camera Image                                               | This will provide a 12v+ trigger whenever the reverse<br>camera is forced on using the SWC.                                                                                                    |                                                                                                    |
| Prog Out 2 & 3                                                          |                                                                           | This will provide a 12 w trigger when over the frent                                                                                                    |                                                                                                    |
|                                                                         | Front Camera Active                                                       | This will provide a 12v+ trigger whenever the front<br>camera is activated.                                                                                                    |                                                                                                    |
|                                                                         | Front Camera Active<br>Reverse Camera image                               |                                                                                                    |                                                                                                    |
|                                                                         |                                                                           | camera is activated.<br>This will provide a 12v+ trigger whenever the vehicle is<br>placed in reverse or the reverse camera is forced on using                                                                                                    |                                                                                                    |
|                                                                         | Reverse Camera image                                                      | camera is activated.<br>This will provide a 12v+ trigger whenever the vehicle is<br>placed in reverse or the reverse camera is forced on using<br>the SWC.<br>This will provide a 12v+ trigger whenever the vehicle is<br>placed in reverse.                                                                                                    | This is the default setting for Prog Out 2 & 3.                                                                                                    |
| Swap Source & Preset SWC                                                | Reverse Camera image<br>Reverse Gear                                      | camera is activated.<br>This will provide a 12v+ trigger whenever the vehicle is<br>placed in reverse or the reverse camera is forced on using<br>the SWC.<br>This will provide a 12v+ trigger whenever the vehicle is<br>placed in reverse.<br>This will allow you to swap the Source and Preset SWC<br>around.                                                                                                    | Vehicle must be equipped with audio SWC on the back of the steering<br>wheel.                                                                                                    |
| Swap Source & Preset SWC<br>Swap Track and Volume SWC                   | Reverse Camera image<br>Reverse Gear<br>Off                               | camera is activated.<br>This will provide a 12v+ trigger whenever the vehicle is<br>placed in reverse or the reverse camera is forced on using<br>the SWC.<br>This will provide a 12v+ trigger whenever the vehicle is<br>placed in reverse.<br>This will allow you to swap the Source and Preset SWC<br>around.<br>This will allow you to swap the Track and Volume SWC<br>around.                                                                                                    | Vehicle must be equipped with audio SWC on the back of the steering                                                                                                    |
|                                                                         | Reverse Camera image<br>Reverse Gear<br>Off<br>On/Off                     | camera is activated.<br>This will provide a 12v+ trigger whenever the vehicle is<br>placed in reverse or the reverse camera is forced on using<br>the SWC.<br>This will provide a 12v+ trigger whenever the vehicle is<br>placed in reverse.<br>This will allow you to swap the Source and Preset SWC<br>around.<br>This will allow you to swap the Track and Volume SWC<br>around.<br>This will restore the climate controls to the last known<br>setting on remote start.                                                                                                    | Vehicle must be equipped with audio SWC on the back of the steering<br>wheel.<br>Vehicle must be equipped with audio SWC on the back of the steering                                                                                                    |
| Swap Track and Volume SWC                                               | Reverse Camera image<br>Reverse Gear<br>Off<br>On/Off<br>On/Off           | camera is activated.<br>This will provide a 12v+ trigger whenever the vehicle is<br>placed in reverse or the reverse camera is forced on using<br>the SWC.<br>This will provide a 12v+ trigger whenever the vehicle is<br>placed in reverse.<br>This will allow you to swap the Source and Preset SWC<br>around.<br>This will allow you to swap the Track and Volume SWC<br>around.<br>This will restore the climate controls to the last known<br>setting on remote start.<br>This will force the vehicle to remember the ECO mode<br>setting once the vehicles key has been cycled.                                                                                                    | Vehicle must be equipped with audio SWC on the back of the steering<br>wheel.<br>Vehicle must be equipped with audio SWC on the back of the steering<br>wheel.<br>Vehicle must be equipped with remote start.<br>Only available in the 2014 Dodge Durango and Jeep Grand Cherokee.                                                                                                    |
| Swap Track and Volume SWC<br>Remote Start Restore Climate               | Reverse Camera image<br>Reverse Gear<br>Off<br>On/Off<br>On/Off<br>On/Off | camera is activated.<br>This will provide a 12v+ trigger whenever the vehicle is<br>placed in reverse or the reverse camera is forced on using<br>the SWC.<br>This will provide a 12v+ trigger whenever the vehicle is<br>placed in reverse.<br>This will allow you to swap the Source and Preset SWC<br>around.<br>This will allow you to swap the Track and Volume SWC<br>around.<br>This will restore the climate controls to the last known<br>setting on remote start.<br>This will force the vehicle to remember the ECO mode<br>setting once the vehicle to remember the Auto<br>Start/Stop mode setting once the vehicles key has been<br>cycled                                                                                                    | Vehicle must be equipped with audio SWC on the back of the steering<br>wheel.<br>Vehicle must be equipped with audio SWC on the back of the steering<br>wheel.<br>Vehicle must be equipped with remote start.                                                                                                    |
| Swap Track and Volume SWC<br>Remote Start Restore Climate<br>ECO Memory | Reverse Camera image Reverse Gear Off On/Off On/Off On/Off On/Off On/Off  | camera is activated.<br>This will provide a 12v+ trigger whenever the vehicle is<br>placed in reverse or the reverse camera is forced on using<br>the SWC.<br>This will provide a 12v+ trigger whenever the vehicle is<br>placed in reverse.<br>This will allow you to swap the Source and Preset SWC<br>around.<br>This will allow you to swap the Track and Volume SWC<br>around.<br>This will restore the climate controls to the last known<br>setting on remote start.<br>This will force the vehicle to remember the ECO mode<br>setting once the vehicle to remember the Auto<br>Start/Stop mode setting once the vehicles key has been<br>cycled.<br>This will force the vehicle to remember the Sport mode<br>setting once the vehicle to remember the Sport mode | Vehicle must be equipped with audio SWC on the back of the steering<br>wheel.<br>Vehicle must be equipped with audio SWC on the back of the steering<br>wheel.<br>Vehicle must be equipped with remote start.<br>Only available in the 2014 Dodge Durango and Jeep Grand Cherokee.<br>Only available in vehicles equipped with Auto Start/Stop system.<br>Must turn Auto Start/Stop feature on/off before it will appear in the BCI |

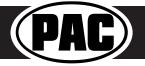

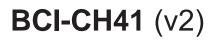

### Troubleshooting

- 1. The module can be reset to factory default settings by pressing and holding the Programming button (on the side of the module) for 5 seconds. When pressing and holding the button, both LEDs will blink red while the module is resetting. Once reset, both LEDs will blink green, this indicates the module is initializing, release the programming button.
- 2. The LEDs on the module can tell you what the BCI-CH41 is doing. Please refer to the chart below for LED status patterns and possible troubleshooting actions.

| LED Pattern          | State                        | Action                                          |
|----------------------|------------------------------|-------------------------------------------------|
|                      |                              | Turn on ignition                                |
| Dual flashing green  | Initializing                 | Wait for BCI to finish initializing             |
| LED 1 solid green    | Active                       | N/A                                             |
| LED 2 flashing green | CAN Activity                 | N/A                                             |
| LED 1 solid red      | Programmable output 1 active | N/A                                             |
|                      |                              | Check harness and connector pins for proper     |
|                      |                              | connection or change status of loop (cut or re- |
| LED 2 flashing red   | No CAN communication         | connect)                                        |
| LED 1 flashing red   | Resetting                    | N/A                                             |
| LED 2 flashing amber | USB connected                | N/A                                             |

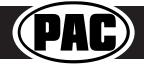

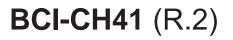

### Introduction & Features

The BCI-CH41 will program your Chrysler / Dodge / Jeep / RAM radio to allow the addition of a reverse camera input if the vehicle is not equipped with one from the factory (reverse camera sold separately). The BCI-CH41 will allow the factory navigation features of your radio to be used by the passenger at anytime. The interface also offers extra features such as: Blind Spot Cameras, Front Camera, Rear Media Mode, Eco Mode Memory, Auto Start / Stop Memory, Sport Mode Memory, Remote Start Climate Restore, Steering Wheel Control (SWC) swap, EQ Presets and three programmable 12v outputs.

### Important Notes

- 1. Vehicles without audio SWC, located on the back of the steering wheel, will not support the Navigation Unlock or SWC Swap features.
- 2. RAM trucks equipped with a manual transmission will not support the forced Reverse Camera or Reverse Output Trigger features.
- 3. The Jeep Cherokee and Chrysler 200 will not support the addition of Reverse Camera input or Rear Media Mode.
- 4. Vehicles equipped with the 5" screen do not support the addition of Rear Media Mode.

### Installation Steps

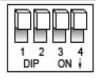

Set DIP switches to the ON position to activate the corresponding features. Set DIP switches to the OFF position for any features that are not desired.

DIPSWITCH ON = DOWN

|   | Reverse Camera | Rear Media | Navigation Unlock | Feature Settings Menu |
|---|----------------|------------|-------------------|-----------------------|
| ] | 1              | 2          | 3                 | 4                     |

- Set DIP switches to the ON position that correspond with the features you want to add. Feature DIP switches (1-3) must be set before connecting the interface to the vehicle harness.
  - a. DIP switch 4 Turning ON DIP switch 4 will allow you to access the Feature Settings Menu to turn additional features On / Off.
  - b. Please see Page 6 titled "BCI Feature Menu Table" for a full list and description of each of the BCI features.
- 2. Remove the factory radio and disconnect the factory harness(es).
- 3. Connect the factory harness into the female connector on the BCI-CH41 harness.
- 4. Connect the aftermarket reverse camera's video output to the female camera input located on the radio side of the BCI-CH41 harness. If you are also adding blind spot and / or a front camera, the VS41 must be used (sold separately). See page 4 for VS41 wiring. You can also use any universal video switcher and utilize the programmable outputs to trigger as necessary.

| Trigger Wires  |            |          |                                                                     |  |  |  |
|----------------|------------|----------|---------------------------------------------------------------------|--|--|--|
| Wire           | Color      | Function | Note                                                                |  |  |  |
| Prog. Output 1 | Blue       | 12v+     | 10 Amp positive output when user<br>programmed feature is activated |  |  |  |
| Prog. Output 2 | Blue/White | 12v+     | 1 Amp positive output when user<br>programmed feature is activated  |  |  |  |
| Prog. Output 3 | Blue/Red   | 12v+     | 1 Amp positive output when user<br>programmed feature is activated  |  |  |  |
| Left Camera    | Red        | 12v+     | 1 Amp positive output when left<br>blind spot camera is activated   |  |  |  |
| Left Camera    | Black      | Ground   | Negative output when left<br>blind spot camera is activated         |  |  |  |
| Right Camera   | Red        | 12v+     | 1 Amp positive output when right<br>blind spot camera is activated  |  |  |  |
| Right Camera   | Black      | Ground   | Negative output when right<br>blind spot camera is activated        |  |  |  |

- 5. Connect the trigger wire(s) as needed. Please see chart for trigger wire colors and functions.
- 6. If you are adding an additional A/V input: Connect the A/V outputs from the source to the Rear Media inputs on the radio side of the BCI-CH41 harness. If you have more than one source, the AVS21 must be used (sold separately).
- 7. Connect the male connector on the BCI-CH41 harness to the factory radio.
- 8. Turn the key to the ON position.
- 9. Plug the interface connectors on the BCI-CH41 harness into the BCI-CH41.
- 10. Both LEDs will blink green while the module is initializing. Once initialized, one LED will begin to blink green. If the LED blinks red, there is a problem with the data connection to the factory radio.
- 11. At this point you will need to turn the ignition off and wait one minute for the vehicle to go to sleep. After one minute, turn the ignition back on and proceed to the next step.
- 12. Once the module has initialized you can access the Feature Settings Menu to turn on the features you want and set the programmable outputs. Please note that DIP switch 4 must be turned on in order to access the Feature Settings menu.
- See page 6 entitled "BCI Feature Menu Table" for a full list and description of each of the features and programmable outputs. 13. The module can be reset to factory default settings by pressing and holding the Programming button (on the side of the module) for 5
- seconds. When pressing and holding the button, both LEDs will blink red while the module is resetting. Once reset, both LEDs will blink green, this indicates the module is initializing, release the programming button.

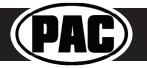

# BCI-CH41 (R.2)

### Feature Settings Menu

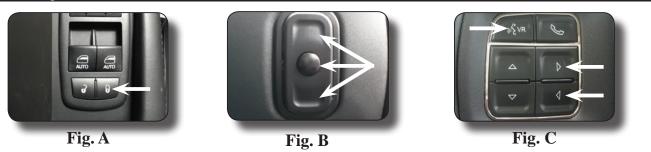

### PLEASE NOTE:

- DIP switch 4 must be on in order to access the BCI Feature Settings Menu.
- Please see page 6 entitled "BCI Feature Menu Table" for a full list and description of each of the BCI-CH41 features.

### To Access the Feature Settings Menu

- 1. Place the Multi Function Display into the mode that displays radio text.
- 2. Press and hold the Lock button on the driver door for approximately 5 seconds (see Fig. A). "BCI-CH41 Menu" followed by the product revision number will be displayed on the MFD in the gauge cluster.
- 3. Use the up / down buttons on either side of the back of the steering wheel to scroll through the features in the menu. Press the center button to scroll through options within the feature (Fig. B).
  - a. If the vehicle is not equipped with SWC on the back of the steering wheel, you can use the forward and back arrows on the front of the steering wheel to navigate through the menu and use the VR button to change selections and turn features off / on (Fig.C).
- 4. Once all settings have been made, scroll to Exit & Save and press the selection button. The MFD will display "Saving".
- 5. You can now either flip DI switch 4 OFF to disable access to the menu, or leave it in the ON position to access the menu later.

### Operation

### **Reverse Camera**

If you have DIP switch 1 in the ON position, the factory screen will switch to the reverse camera whenever the vehicle is placed into reverse. You can also force the reverse camera at anytime by pressing and holding the center button on the back left side of the steering wheel for at least 4 seconds (Fig. D). If your vehicle does not have SWC on the back of the steering wheel, you can use the back button on the front of the steering wheel (Fig. E).

PLEASE NOTE: The OEM reverse camera will turn off when the vehicle exceeds 5 MPH. This is a limitation of the vehicle, not the BCI-CH41.

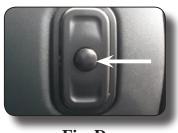

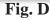

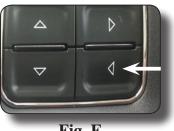

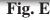

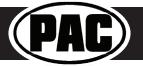

# BCI-CH41 (R.2)

### Operation (cont.)

### **Rear Media Mode**

If you have DIP switch 2 in the ON position, it will activate Rear Media mode on the factory screen (8.4" screens only).

PLEASE NOTE: In order to access Rear Media mode for the first time, you will need to turn the key ON, then OFF and let the vehicle go to sleep (about 1 minute), then turn the key ON again, then OFF again and let the vehicle go to sleep a second time (about 1 minute).

To access Rear Media mode follow these steps:

Press the "Media" icon in the bottom left corner of the screen (Fig. F).

- 1. Press the down arrow on the middle left of the screen (Fig. G).
- Press the "AV1" icon on the middle left of the screen (Fig. H). 2.
- Press the "Full" icon on the right middle of the screen to view the video (Fig I). 3.

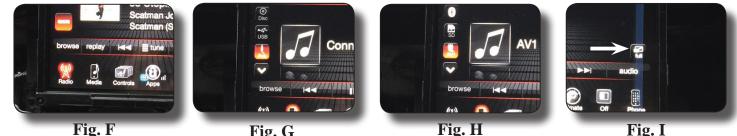

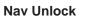

Fig. G

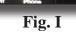

If you have DIP switch 3 turned ON, you can activate the navigation unlock which will enable any features that are normally locked out while the vehicle is in motion.

To activate the navigation unlock, follow these steps:

- 1. Place the MFD in the mode that displays radio text.
- 2. Press and hold the center button on the back right side of the steering wheel for at least 4 seconds, then release (Fig. J).
- 3. The MFD in the cluster will display "Confirm Safe Passenger Use"
- 4. Press the same button again within 5 seconds to acknowledge "safe use", agreeing that use will be performed only by the passenger whenever the vehicle is in motion, and activate the navigation unlock.
- 5. The MFD will display "Acknowledged".
- 6. To de-activate the navigation unlock simply press and hold the same button for at least 4 seconds and then release.
- 7. The MFD will display "NU Deactivated".

### Preset EQ

- This feature is only available in vehicles equipped with a factory amplifier.
- If you are using preset 1, 2 or 3 and not "P", the EQ shown on the radio may not be what you are hearing. The interface cannot force EQ settings that the user has stored onto the factory radio.

This feature can be enabled in the Feature Settings menu outlined on Page 2. Presets can be viewed on the MFD when it is set to audio mode and the Mute button is pressed.

To access / store presets follow the procedure below.

- 1. Presets can be recalled by simply pressing the Mute button located in the center of the volume knob (Fig K). Repeatedly pressing this button will scroll through the presets and the pass through. The pass through is the one labeled "P" and will set the EQ to whatever is displayed on the radio screen.
- 2. To store a preset, press the Mute button until you get to the desired location. Next, go to the equalizer screen by pressing Audio > Equalizer and set it to the desired sound. Now press and hold the Mute button (Fig I) until the MFD displays "Storing EQ".

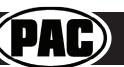

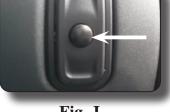

Fig. J

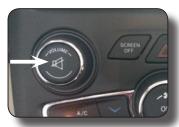

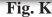

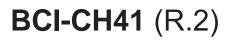

### Connecting a VS41 (Sold separately)

If you are adding a front camera and two blind spot cameras, or any combination of the three, to the factory radio, a VS41 is needed (sold separately). Follow the example below to make all inputs work accordingly through the one camera input on the factory radio.

Connect the 10-pin harness from the VS41 harness into the Expansion Port on the BCI-CH41. Do not manually wire the trigger wires, or power and ground leads, when using the Expansion Port connector.

See the illustration on the next page for an overview of the BCI-CH41 and VS41 connections.

### Wiring Connection Chart

| Video 2 Input<br>Video 4 Input<br>Video 1 Input       | Priority / Default                                                      |                           |          |   |                                               |
|-------------------------------------------------------|-------------------------------------------------------------------------|---------------------------|----------|---|-----------------------------------------------|
| Video 3 Input                                         |                                                                         |                           | ⊢        |   |                                               |
|                                                       | White                                                                   | Input 1 trigger (+)       |          |   | m                                             |
| ot                                                    | White/Black                                                             | lnput 1 trigger (-)       | JUE      |   | <b>VS41</b>                                   |
| These Connections are not<br>used in this application | Gray                                                                    | lnput 2 trigger (+)       |          |   | Intelligent 4 Camera Switcher                 |
| ections are<br>application                            | Gray/Black                                                              | Input 2 trigger (-)       |          |   | For Connecting Front,<br>Rear, and Blind Spot |
| plic                                                  | Green                                                                   | lnput 3 trigger (+)       | ]        |   | Cameras PAG                                   |
| ap                                                    | Green/Black                                                             | lnput 3 trigger (-)       |          |   |                                               |
| onr                                                   | Purple                                                                  | Input 4 trigger (+)       |          |   |                                               |
| These Conn<br>used in this                            | Purple/Black                                                            | lnput 4 trigger (-)       |          |   |                                               |
| sed                                                   | Purple/White                                                            | Reverse trigger output (+ | ]        |   |                                               |
| μ                                                     | Yellow                                                                  | Accessory 12v (+)         | ]        | - |                                               |
|                                                       | Black                                                                   | Ground (-)                | <u> </u> |   |                                               |
| BCI- or R                                             | ct to Expansion Port<br>P4.2 or RP5.2 Modul<br>triggers when using this |                           |          |   |                                               |

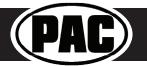

# BCI-CH41 (R.2)

### BCI-CH41 and VS41 connections overview

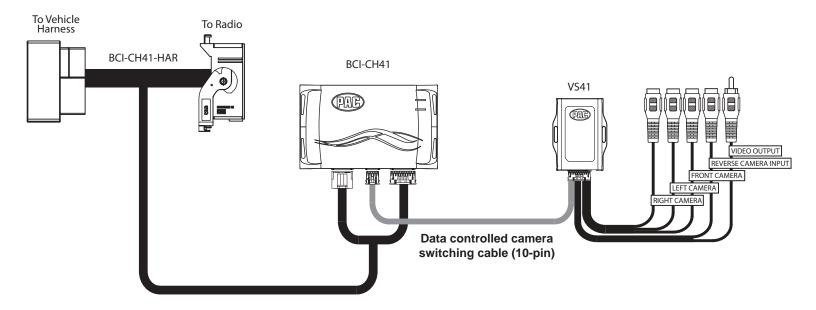

Using a VS41 along with the BCI-CH41 will provide 4 camera inputs, with CAN-Bus data controlled switching. In this configuration, there is no need to manually wire the input triggers on the VS41. Simply connect your camera leads into the video inputs on the VS41, and connect the 10-pin harness into the Expansion Port on the BCI-CH41.

When the appropriate CAN-Bus signals are detected (ie. reverse, or turn signal) the corresponding camera input will be automatically selected, and it's video feed will be routed to the factory radio display.

DISCLAIMER: Under no circumstances shall the manufacture or the distributors of the BCI-CH41 be held liable for claims of any loss or damage, consequential, direct or indirect, arising from the sale, installation, or use of the BCI-CH41. The manufacture and its distributors will not, nor will they authorize any representative or any other individual, to assume obligation or liability in relation to the BCI-CH41 other than its replacement.

AGREEMENT: End user agrees to use this product in compliance with the instructions and terms of use above and with all State and Federal laws. PAC provides instructions and safety warnings with respect to this product and disclaims all liability for any use not in conformity with those instructions or other misuse of its product. If you do not agree, please discontinue use immediately and return product to place of purchase. This product is intended for off-road use and passenger use only.

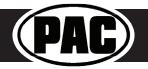

# BCI-CH41 (R.2)

| BCI Feature Menu Table       |                                                                |                                                                                                    |                                                                                                    |  |  |  |  |
|------------------------------|----------------------------------------------------------------|----------------------------------------------------------------------------------------------------|----------------------------------------------------------------------------------------------------|--|--|--|--|
| Feature                      | Option                                                         | Description                                                                                                    | Notes                                                                                                    |  |  |  |  |
| Blind Spot Camera            | Double tap turn signal                                         | This will activate the camera input when you double tap either the left or right turn signal within 2 seconds.                  |                                                                                                    |  |  |  |  |
|                              | When turn signal on                                            | This will activate the camera input whenever a turn signal is on.                                                               |                                                                                                    |  |  |  |  |
|                              | >10-40 mph                                                     | This will activate the camera input when a turn signal is active and the vehicle is going more than the designated number.      |                                                                                                    |  |  |  |  |
| Front Cam                    | Manual Only                                                    | This will allow you to activate the camera input manually by pressing the forward arrow button on the SWC.                      | This feature is not available in the Chrysler 300, Dodge<br>Challenger, Dodge Charger, 2016 Dodge Durango & 2016<br>Jeep Cherokee. |  |  |  |  |
|                              | MPH >0 & <3-7                                                  | This will activate the camera input whenever the vehicle is going more than 0 mph or less than the designated number.           |                                                                                                    |  |  |  |  |
|                              |                                                                | You can also activate the camera input manually by pressing the forward arrow button on the SWC.                                |                                                                                                    |  |  |  |  |
|                              | Front Park Assist                                              | This will activate the camera input whenever the front park assist warning system is activated.                                 | You must trigger the front park assist before this feature will show up in the menu.                                               |  |  |  |  |
|                              |                                                                | You can also activate the camera input manually by pressing the<br>forward arrow button on the SWC.                             | This feature is not available in the Chrysler 300 or Dodge Charger.                                                                |  |  |  |  |
| Prog Out 1                   | Reverse                                                        | This will provide a 12v+ trigger whenever the vehicle is placed in reverse.                                                     |                                                                                                    |  |  |  |  |
|                              | Accessory                                                      | This will provide a 12v+ trigger whenever the key is in the accessory<br>or run position.                                       |                                                                                                    |  |  |  |  |
|                              | Force Camera                                                   | This will provide a 12v+ trigger whenever the reverse camera is forced<br>on using the SWC.                                     |                                                                                                    |  |  |  |  |
|                              | Reverse or Force                                               | This will provide a 12v+ trigger whenever the vehicle is placed in                                                              | This is the default setting for Prog Out 1.                                                                                        |  |  |  |  |
|                              | Camera                                                         | reverse or the reverse camera is forced on using the SWC.                                                                       |                                                                                                    |  |  |  |  |
|                              | Any Camera                                                     | This will provide a 12v+ trigger whenever any camera input is activated.                                                        |                                                                                                    |  |  |  |  |
|                              | Accessory                                                      | This will provide a 12v+ trigger whenever the key is in the accessory<br>or run position.                                       | This is the default setting for Prog Out 2 & 3.                                                                                    |  |  |  |  |
|                              | Reverse                                                        | This will provide a 12v+ trigger whenever the vehicle is placed in reverse.                                                     |                                                                                                    |  |  |  |  |
|                              | Force Camera                                                   | This will provide a 12v+ trigger whenever the reverse camera is forced<br>on using the SWC.                                     |                                                                                                    |  |  |  |  |
| Prog Out 2 & 3               | Reverse or Force                                               | This will provide a 12v+ trigger whenever the vehicle is placed in                                                              |                                                                                                    |  |  |  |  |
|                              | Camera<br>Blind Spot                                           | reverse or the reverse camera is forced on using the SWC.<br>This will provide a 12v+ trigger whenever the blind spot camera is |                                                                                                    |  |  |  |  |
|                              | Front Camera                                                   | activated.<br>This will provide a 12v+ trigger whenever the front camera is<br>activated.                                       |                                                                                                    |  |  |  |  |
|                              | Rear Media                                                     | This will provide a 12v+ trigger whenevr the radio is placed into rear media mode.                                              | Rear Media mode must be enabled by turning on dipswitch 2.                                                                         |  |  |  |  |
| Swap Source and Preset SWC   | On/Off                                                         | This will allow you to swap the Source and Preset SWC around.                                                                   | Vehicle must be equipped with audio SWC on the back of<br>the steering wheel.                                                      |  |  |  |  |
| Swap Track and Volume SWC    | VC On/Off This will allow you to swap the Track and Volume SWC |                                                                                                    | Vehicle must be equipped with audio SWC on the back of<br>the steering wheel.                                                      |  |  |  |  |
| Remote Start Restore Climate | On/Off                                                         | This will restore the climate controls to the last known setting on remote start.                                               | Vehicle must be equipped with remote start.                                                                                        |  |  |  |  |
| Preset EQ                    | On/Off                                                         | This will give you 3 user programmable presets for the factory EQ.                                                              | See page 4 of instruction manual for operation.                                                                                    |  |  |  |  |
| Auto Start/Stop Memory       | On/Off                                                         | This will force the vehicle to remember the Auto Start/Stop mode setting once the vehicles key has been cycled.                 | Only available in vehicles equipped with Auto Start/Stop system.                                                                   |  |  |  |  |
|                              |                                                                |                                                                                                    | Must turn Auto Start/Stop feature on/off before it will<br>appear in the BCI menu.                                                 |  |  |  |  |
| Sport Mode Memory On/Off     |                                                                | This will force the vehicle to remember the Sport mode setting once the vehicles key has been cycled.                           | Only available in vehicles equipped with Sport Mode.<br>Must turn Sport Mode on/off before it will appear in the<br>BCI menu.      |  |  |  |  |
| ECO Memory                   | On/Off                                                         | This will force the vehicle to remember the ECO mode setting once<br>the vehicles key has been cycled.                          | Only available in the 2014 Dodge Durango and Jeep Grand Cherokee.                                                                  |  |  |  |  |
| Exit & Save                  |                                                                | Saves settings and exits the menu.                                                                                              |                                                                                                    |  |  |  |  |

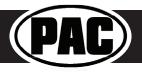

# **Technical Bulletin**

### <u>Issue:</u>

Cargo Camera option is lost on the display when using the BCI-CH41 to add Rear Media Mode.

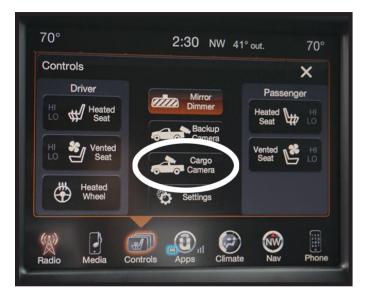

### Cause:

Rear Media Mode uses the same input as the factory Cargo Camera. Once programmed for Rear Media Mode, the Cargo Camera option will disappear. You cannot have both Rear Media Mode and the factory Cargo Camera at the same time.

### Solution:

Use the AVS21 to re-route the cargo camera video to the reverse camera line and allow it to be activated through the forced reverse camera feature. **PLEASE NOTE:** If this is not an option for you or your customer, then Rear Media Mode cannot be added.

### Setup:

- 1. Unplug the male and female video connectors labeled "CAMERA" on the BCI-CH41 harness.
- 2. Plug the AVS21 male video connector labeled "AV OUT" into the female video connector (that goes into the radio) that is labeled "CAMERA" on the BCI-CH41 harness.
- 3. Plug the AVS21 female video connector labeled "AV1 IN" to the male video connector (that goes to the vehicle harness side) labeled "CAMERA" on the BCI-CH41 harness.
- 4. Plug the AVS21 female video connector labeled "AV2 IN" to the male video connector (that goes to the vehicle harness side) labeled "REAR MEDIA" on the BCI-CH41 harness.
- 5. Plug the audio and video cables from the device that you will be using with rear media mode into the audio and video cables (that go into the radio) labeled "REAR MEDIA" in the BCI-CH41 harness.
- 6. Connect the red wire from the AVS21 harness to the blue/white "PROG. OUTPUT 2" wire in the BCI-CH41 harness.
- 7. Connect the black wire from the AVS21 harness to ground.
- 8. Set "Prog Out 2" to "Forced Reverse Camera" in the feature settings of the BCI-CH41 (see page 6 of the BCI-CH41 instructions for details).

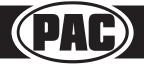

- 1. If this is the first time using the BCI PC Application, download "BCI PC Application".
- 2. Download the firmware file.
- 3. Extract the BCI PC Application file, then run the installer. This will install the PC Application onto the computer.
- 4. Open the BCI PC Application using the new shortcut created on your desktop.
- 5. Connect the interface to the computer using a standard to micro USB cable.
- 6. Click the "Firmware" icon.
- 7. Click "Select File" and browse to the new firmware file. The new firmware can be found where you saved it before beginning.
- 8. Once the file is chosen the update will begin. When successful it will show the text "Update Completed".